# Optimerings opgave – æske af et A4 ark.

En æske uden låg skal konstrueres ud fra et A4 ark ved at klippe kvadrater ud af arkets hjørner og folde siderne op, som vist her:

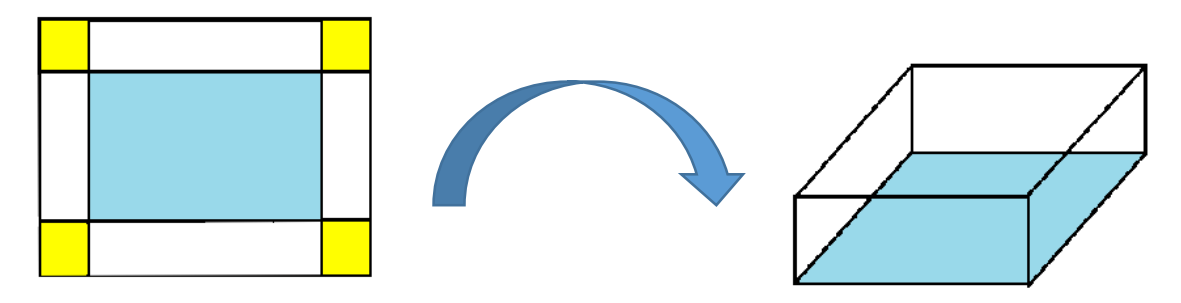

Målet med denne øvelse at lave en geometrisk konstruktion af figuren til højre, hvor man dynamisk kan varierer kvadraternes størrelse og vha. Nspires målefunktioner finde sammenhæng mellem kvadraternes størrelse og æskens volumen, for dermed at maximere æskens volumen. Start med at lade eleverne selv folde en æske.

**Lav et A4 ark i geometriværkstedet** (et A4 ark måler 210 × 297 mm)

- **- Let:** Frihåndstegning med funktionen *"løst rektangel"* sidelængder måles efterfølgende og tilpasses.
- **- Præcist:** Konstruer de korrekte længder vha. halvlinje og *"overfør måling"* fra menuen konstruktion (vælg halvlinjen og tast den ønskede længde).
- **- Klassisk:** Klassisk konstruktion med halvlinje og cirkler med korrekt radius (tast den). Cirklerne kan derefter skjules (vælg skjul i "handlinger").

## **Konstruer en gul kvadrat der dynamisk kan ændres**

- Konstruer en cirkel med centrum i et af "papirets" hjørner og radius et vilkårligt sted på en tilstødende side. Kvadraten konstrueres vha. vinkelrette linjestykker.
- Kvadraten låses som objekt vha. polygon værktøjet. Den kan efterfølgende fyldes med farve vha. *spandikonen* i værktøjslinjen.
- **Tjek:** Kvadraten skal ændre størrelse når du trækker i punktet der definer cirklens radius.

#### **Konstruer resten af figuren**

- Polygonen parallelforskydes til de øvrige af A4 arkets hjørner.
- Papirets "foldelinjer" konstrueres vha. linjestykker.
- **Tjek:** Alle kvadraterne skal ændre størrelse når du trækker i punktet der definerer cirklens radius.

#### **Målinger og beregninger**

- Mål de linjestykker der svarer til æskens højde, bredde og længde.
- Gem de målte længder som variable med navne *h, l og b*. Højreklik på målingen og vælg "lagre".
- Indsæt på samme side et liste og regneark værksted, opret søjler med navnen *højde, længde og bredde*.
- I søjlen *"højde"* hentes de målte højder ind med kommandoen =capture(h,1) (indtastes i den grå celle under søjlens navn). Det samme gøres med længde og bredde.
- Lav en søjle hvor kassens volumen beregnes.
- **Tjek:** Træk i punktet der definerer cirklens radius og de nye målinger skal dynamisk havne i regnearket.

## **Målinger og beregninger**

- Indsæt på samme side et data og statistik værksted.
- Afbilled volumen som funktion af højden (dvs. den afklippede kvadrats sidelængde).
- Hvor stor skal kvadraten være for at kassens volumen maximeres?
- **Tjek:** Træk i punktet der definerer cirklens radius og der opstår nye punkter i statistik værkstedet.

### **Opgaver**

- Hvor stor en volumen kan man få? Hvor meget skal klippes ud for at det opnås?
- Lav regression på de indsamlede data (gøres lettest i liste og regnearks statistik menu)
- Kan vi forstå regressionsforskriften?
- For hvilke x-værdier giver regressionsforskriften mening?